# **Diseño 3D y conexión de interfaz gráfico para apoyo en el estilo de aprendizaje kinestésico de álgebra lineal**

## 3D design and graphic interface connection for support in the kinesthetic learning style of linear algebra

Jesús Martínez Calderón, Edgar Hernández Valera D, Guillermo Córdova Morales, Abraham Aníbal VictoriaRojas, Mariana Lobato Báez

Instituto Tecnológico Superior de Libres. Camino Real Esq. Calle Cuauhtémoc, Barrio de Tétela, Libres Puebla, México. C.P.73780

\* Correo-e: [jeshuzz66@gmail.com](mailto:jeshuzz66@gmail.com)

#### PALABRAS CLAVE: RESUMEN

Modelado, Compatibilidad, Instalación, Montaje. La presente información habla básicamente sobre la necesidad de nuevas formas de aprendizaje, misma que se da a partir de la necesidad de la falta de comprensión de temas en álgebra lineal. Para esto se usan sistemas eléctricos de fácil acceso que cumplen la función deseada. Los elementos a controlar son fundamentalmente: realizar la interfaz gráfica más didáctica y móvil para el aprendizaje.

KEYWORDS: ABSTRACT

.

Modeling, Compatibility, Installation, Assembly This information basically speaks of the need for a new form of learning given the need for a lack of understanding in the topics of linear algebra. This is an electronic and easily accesible system that fulfills the desired funtion. These control elements are made for it: Make the graphic interface more didactic and mobile for learning.

**Recibido:** 14 de junio 2018• **Aceptado:** 12 de noviembre de 2019 • **Publicado en línea:** 28 de febrero de 2020

### **1. INTRODUCCIÓN**

Hoy en día el aprendizaje de los alumnos es algo de qué hablar con mucha importancia, es dar una nueva manera de aprendizaje de los conocimientos, para poder practicar o entender mejor el tema del cual se tenga duda, no obstante, de la cual se pretende tener diversas prácticas didácticas para el usuario y así mantener su atención y concentración en el programa.

Por ello la elaboración de este proyecto es la facilitación del aprendizaje de los alumnos mediante la técnica kinestésica sobre el tema de álgebra lineal.

A lo cual queremos lograr con éxito teniendo alumnos de calidad y que sepamos que lograron obtener los conocimientos necesarios implementando la clase del facilitador y la práctica en este programa de aprendizaje kinestésico.

Pero para ello se analizó un sistema que fuese compatible para la interfaz gráfica que nos permitiera la instalación de un sistema operativo para la ejecución de un software capaz de permitir la instalación del programa desarrollado con las prácticas, no obstante tenemos la modelación de un diseño de un módulo en el cual se pueda transportar los dispositivos que usaremos para la interfaz y que soporte el peso y pueda ser portátil para el usuario en el entorno más eficiente y como para el mismo.

#### **2. MARCO TEÓRICO**

Existen muy pocos trabajos que se enfoquen en el rendimiento académico mediante el aprendizaje de los alumnos. El aprendizaje ha sido concebido como la oportunidad que todo ser humano tiene, de manera natural, para sobrevivir y adaptarse al mundo natural y social al que pertenece.

A la escuela de cualquier nivel, se le ha conferido la responsabilidad de proporcionar el aprendizaje de sus alumnos. Por lo que, los principios de diferentes ciencias como la psicología, la pedagogía, la didáctica, la sociología, entre otras, la educación ha buscado las condiciones para generar las oportunidades de aprendizaje en sus alumnos.

La educación actual ha ido evolucionando con respecto a la perspectiva del aprendizaje. Los últimos planes de estudio en diversas partes del mundo, p. eje. En México, se han enfocado en la respuesta a la pregunta "¿Cómo aprende el que aprende?". Por lo que, han surgido modelos a través del tiempo que explican la presencia de "estilos de aprendizaje" que se pueden encontrar al interior de un salón de clases. [1]

#### **2.1 SOLID EDGE ST10**

Solid Edge es un sistema de diseño asistido por ordenador (CAD) para el modelado de conjuntos y piezas mecánicas y la producción de dibujos. Desarrollado con la tecnología STREAM, Solid Edge se ha diseñado para incrementar el

rendimiento del programa con una interfaz que garantiza una mayor productividad del usuario y una amortización rápida de la inversión realizada. [2]

#### **2.2 IMPRESIÓN 3D**

Para imprimir cualquier dibujo hecho en cualquier programa de diseño en 3D o de un dibujo en 2D que podamos extrusionar, hay que tener en cuenta varios factores. Para que se entienda el proceso, se puede comprobar en el siguiente gráfico: (Figura 1)

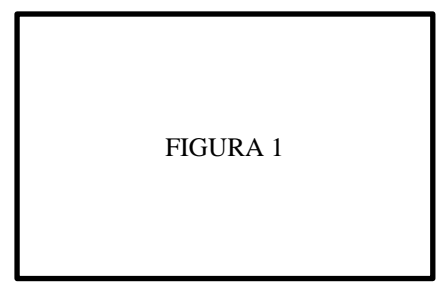

#### **3. METODOLOGÍA**

La metodología a utilizar es alternativa, ya que se analizan los componentes electrónicos por separado para saber cuál de ellos era el más adecuado y eficiente con la finalidad de tener una mayor calidad, y así conjuntar todos los elementos electrónicos y el modelado de las partes de la estructura la cual llevará adaptados los dispositivos electrónicos. En la figura 2, se muestra la sistemática que se sigue para conseguir un prototipo virtual, antes de generar costos por un modelo real. (Figura 2)

FIGURA 2

#### **3.1 CONCEPTO DEL DISEÑO DE LA ESTRUCTURA DEL MÓDULO**

La estructura está diseñada para soportar el peso de los dispositivos y además que es sencilla para su movilidad. Este módulo tiene acoplado una pantalla de LCD con el fin de mostrar en pantalla su estado de operación, así como el software instalado en la tarjeta Raspberry Pi 3 B que de igual manera va instalado en la estructura haciendo una conexión entre ellos (Figura 3).

FIGURA 3

La estructura está construida de filamento plástico conocido como ABS que es el de más alta calidad para su impresión en 3D y accesorios como son tornillos y tuercas. La estructura está conformada por cuatro partes, las cuales usando el programa de Solid Edge ST10 se generaron los diseños y los planos de las partes que conforman el módulo (Figura 4)

#### FIGURA 4

La carcasa frontal, en la cual va la pantalla visualizable que mide 15.5 por 8.6 cm, con dimensiones reales son de 19.4 cm de ancho por 11.0 cm de alto y 15 mm de grosor (Figura 5).

FIGURA 5

Ahora bien se continua con la carcasa posterior en la cual será montada la tarjeta Raspberry y tendrá la otra parte del soporte de la pantalla LCD de las cuales tiene las medidas de 19.4 cm de ancho, 11 cm de altura y 5 mm de grosor que de igual manera contará con las perforaciones de la carcasa frontal a la misma altura y medidas de 3 mm de diámetro y profundidad de 5 mm, pero con perforaciones extras en medio de la estructura para la adaptación de la tarjeta Raspberry con las medidas de la tarjeta y con una extracción en la parte derecha superior de la carcasa con una medida de 2.6 cm de ancho por 4.3 cm de alto y 5 mm de extracción (Figura 6).

FIGURA 6

Otra parte fundamental de la estructura son las bases de soporte del módulo que cuentan con las dimensiones de 4.5 cm de largo de la base por 7.2 cm de largo con un ángulo de 45 grados de inclinación y con 1 cm de grosor con dos perforaciones de 3 mm y 10 mm de profundidad con alineación a los orificios de las carcasas (Figura 7).

FIGURA 7

El diseño final de la estructura del módulo queda de la siguiente forma ya ensamblado junto con los dispositivos (Figura 8).

FIGURA 8

#### **3.2. REQUERIMIENTOS DEL SISTEMA DE INTERFAZ GRÁFICO**

El análisis informativo de las características de los dispositivos y la recaudación de información para la selección de manera adecuada de cada uno de ellos. Nos conlleva a este diseño en el cual se le implementaron dispositivos electrónicos del fabricante de Raspberry para asegurar una compatibilidad y la fiabilidad del mismo como son:

- ✓ Tarjeta Raspberry Pi 3 Modelo B.
- ✓ Pantalla LCD Touch de 7 pulgadas.
- ✓ Cable USB
- ✓ Cable HDMI.
- $\checkmark$  Cargador de 5v.
- ✓ Memoria Micro SD Clase 10

La Raspberry Pi 3 Modelo B es una poderosa computadora que cuenta con conectividad LAN y Bluetooth para la conexión de componentes, está construida con el procesador BCM2837 ARMv8 de 64 bits con 1.2 GHz de velocidad y no solo conforme con ello también cuenta con un chip BCM43143 que la dota de conexión WiFi y Bluetooth 4.1 y cuenta con administración de energía mejorada que permite trabajar con más dispositivos USB externos (Figura 9) [4]

#### FIGURA 9

Figura 9. Raspberry Pi 3 Modelo B (https://www.raspberrypi.org/app/uploads/20 17/05/Raspberry-Pi-3-1-1619x1080.jpg)

La tarjeta se le puede instalar un sistema operativo para poder ejecutar otros programas dentro del sistema del cual dependeremos para la interfaz y prácticas de álgebra lineal.

Ahora bien el componente a visualizar el contenido gráfico es la pantalla LCD Touch de 7 pulgadas que sólo requiere la conexión del puerto GPIO de Pi y un cable plano que se conecta al puerto DSI presente en toda las Raspberry Pi con dimensiones de 19.4 cm de ancho por 11 cm de largo y 20 mm de grosor. (Figura 10).

FIGURA 10

Figura 10. Pantalla LCD Touchs (https://altronics.cl/image/cache/catalog/pro ductos/electronica/accesorios\_rasppi/lcd\_7i nch\_hdmi\_touch/lcd\_hdmi\_tft\_7inchtouch\_6 -500x500.png)

Contando con una resolución de 800 por 400 pixeles y con capacidad de hasta 10 dedos simultáneamente que se alimentará directamente de la Tarjeta Rasberry por medio de una conexión USB. [5]

Otros componentes de la interfaz gráfica son el cable HDMI que permite sacar el máximo provecho de equipos de video y audio con una instalación fácil y rápida que cuenta con un recubrimiento de PVC que lo protege y con un mallado que mantendrá la pureza de la señal (Figura 11).

#### FIGURA 11

Figura 11. Cable HDMI (http://seriousseverity.files.wordpress.com/2 013/10/hdmi-2-0.jpg)

Un cable USB del cual tiene como función de pasar corriente eléctrica de nuestra tarjeta Raspberry Pi así la Pantalla LCD y así poder encender nuestra pantalla (Figura 12).

FIGURA 12

Figura 12. Cable USB [\(https://images](https://images-na.ssl-images/)[na.ssl-images](https://images-na.ssl-images/)

amazon.com/images/G/01/aplusautomation/ vendorimages/ed1e4570-8ece-46cf-8e73- 106f6600eb12.jpg.\_CB303372859\_.jpg)

Para ello contamos con una fuente de alimentación por medio de un cargador Micro USB de 5 volts que entrega una corriente de 2 amperes la cual mantendrá encendida nuestra tarjeta Raspberry y a su vez la Pantalla LCD (Figura 13).

#### FIGURA 13

Figura 13. Cargador Micro USB 5 v (https://www.amazon.es/EasyAcc-11UNMIC5P-Cargador-smartphonetableta/dp/B0091CJQMQ)

Por último tenemos una tarjeta Micro SD clase 10 que nos ofrece una velocidad de 45 MB por segundo en lectura y 10 MB por segundo en escritura. Siendo así la tarjeta más pequeña disponible y además que es la opción de almacenamiento expandible estándar de capacidad desde 16 Gb hasta 265 GB su función será encargarse de almacenar los programas y archivos que almacenemos en ellos, cuenta con pruebas técnicas contra el agua, impactos, vibraciones, protección contra rayos X y temperaturas (Figura 14)

FIGURA 14

#### **3.3. MATERIA DE IMPRESIÓN 3D**

En seguida seleccionamos el filamento para la impresión de la estructura de nuestro módulo de portabilidad de todos los componentes eléctricos ya seleccionados predeterminadamente para la resistencia y soporte de todos los componentes electrónicos y de menor peso para la portabilidad del dispositivo completo.

Para la impresión de la estructura (Figura 2) es necesario el material conocido como filamento el cual es un termoplástico obtenido por polimerización de alta resistencia al impacto. Se utiliza como material de soporte de impresión ABS el material indicado para realizar piezas técnicas ligeras y de alta calidad a una temperatura ligeramente inferior (Figura 15).

#### FIGURA 15

Figura 15. Filamento ABS (http://www.impresora3dalia.com/2237 thickbox\_default/z-ultrat-zortrax.jpg)

Se utiliza un filamento de 3 mm de diámetro color azul rey Premium de dos kilogramos para la impresión de todas las partes de la estructura del módulo

#### **3.4. SELECCIÓN DE SOFTWARE**

Finalmente la selección de los softwares para la compatibilidad entre pantalla y tarjeta Raspberry y el sistema operativo del cual nos dejará ejecutar programas en sus sistema de programación de los cuales haremos el uso de los dispositivos ya pre seleccionados y el programa para el modelado de la estructura y la pos conversión del diseño en 3D a código G.

- El Software de Solid Edge ST10
- El software de Repetier Host
- El software de Raspbian

De los cual un ordenador será el encargado de permitir el diseño gráfico de la estructura en medidas reales de acuerdo a las medidas de nuestros dispositivos a ensamblar y en la misma estructura que será impresa por la impresora 3D con el filamento ABS. (Figura 16)

#### FIGURA 16

La elaboración del diagrama de estados es parte fundamental para entender el

comportamiento rutas o caminos que se siguió para conseguir dicho prototipo, los cuales fueron realizados paso a paso para la estructura final del mismo sin un margen de error. (Figura 17)

FIGURA 17

#### **3.5 DESCRIPCIÓN DE LAS ETAPAS DEL ARMADO DEL MÓDULO Y CONEXIÓN**

Las etapas de este sistema tienen comienzo con el diseño en 3D de la estructura del módulo de cada una de las partes que lo conforman con medidas reales y con planos de cada una de ellas, donde posteriormente se conectarán los componentes electrónicos en la cual la pantalla LCD está conectada por los GPIO de Pi y un cable DSI a la tarjeta de Raspberry Pi 3 y de igual manera el cable, ahora proseguimos el ensamblaje de la carcasa frontal con la pantalla y poner la carcasa posterior para atornillar la pantalla junto con los soportes del módulo de cada lado de la pantalla y finalmente al final el montaje de la tarjeta Raspberry Pi en la carcasa trasera sujetada por tornillos y tuercas para su fijación y poder conectar los cables con la pantalla LCD y así conectar el suministro eléctrico en la tarjeta por la entrada USB el cargador de 5 volts y así poder encender los componentes y ejecutar el sistema operativo instalado en la tarjeta.

#### **4. RESULTADOS**

Los resultados en la elaboración del diseño y el análisis de compatibilidad son satisfactorios ya que a partir del análisis se puede determinar el material y la capacidad del mismo dando como resultado la fuerza para soportar el peso de los dispositivos y su movilidad.

Además, los apoyos de los softwares fueron fundamentales para conocer la función de los componentes del prototipo para así poder apreciar su funcionalidad y eficiencia.

El análisis de resultados lo logramos llevar a cabo debido a la compatibilidad de nuestros dispositivos y de nuestros software realizando pruebas en la velocidad de ejecución en las características y potencialidad de nuestros dispositivos en una tabla de compatibilidad nivel electrónico satisfaciendo las necesidades que requiere el software y que tiene el hardware para poder ser viable (Tabla 1).

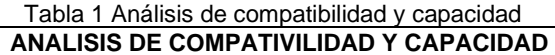

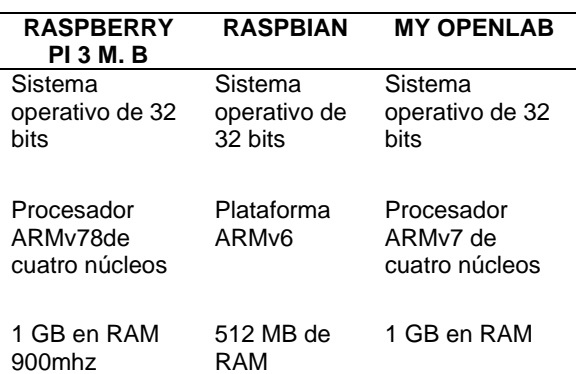

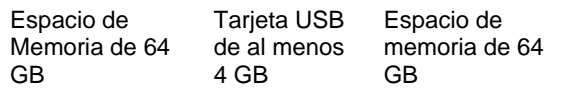

#### **5. CONCLUSIÓN**

La realización de este proyecto fue de gran importancia porque se implementó gran parte de conocimientos que incluye la carrera de Ingeniería Electromecánica en diversas ramas como: Medición e

instrumentación, Dibujo Electromecánico (Solid Edge ST10), Programación, Diseño Electrónico, entre otros.

Se presentaron favorecimientos para la conexión de los dispositivos ya que cada uno de ellos era compatible dándonos la eficiencia deseada favoreciendo nuestras expectativas.

Este proyecto se realizó con la finalidad de que otorgue una gran ayuda a los estudiantes y educadores en el campo de la educación de algebra lineal en otra forma de aprendizaje como es la kinestésica para el mejor rendimiento académico de los estudiantes y por ello el objetivo era diseñar y estructurar una idea en la cual el estudiante pudiera repasar sus ejercicios y clases de algebra en un entorno mejor para

su comodidad personal y que fuera de manera atractiva y entretenida para el usuario.

#### **6. RECOMENDACIONES**

Conocer el proceso de funcionamiento del módulo de aprendizaje para garantizar su correcto funcionamiento. Y además que a este diseño se pueden hacer ciertas mejoras, como por ejemplo instalación de softwares de diseño gráfico, de programación, de redacción y otros tipos de programas siempre y cuando ampliando la memoria de almacenamiento de clase 10. Tal vez un cambio de material para ser más resistente o más llamativo para darle más estética al módulo y su estructura.

De la cual con los programas de diseño por computadora podremos adaptar a la tarjeta Raspberry Pi 3 un mouse y un teclado ya sea por via bluetooth con un adaptador o por conexión cableada.

#### **AGRADECIMIENTOS**

Agradezco al Instituto Tecnológico Superior delibres y al Cuerpo académico de la institución por todo el apoyo brindado para la realización de este artículo.

#### **REFERENCIAS**

[1] J. M. Carrillo, Estilos de aprendizaje de docentes y alumnos, y su relación con el rendimiento académico en educación, México : Editorial Durango, Dgo, 2014.

[2] I. Unigraphics Soutions, Manual de usuario Introduccion a Solid Edge, Estados Unidos: Powering Collaborative Commerce, 2001.

[3] E. T. S. d. Arquitectura, «Impresion 3D:

manual, conceptos, consejos y dudas,» Taller de Maquetas, Mexico, 2007.

[4] G. Halfacree, Raspberry Pi Guia del Usuario, Estados Unidos, 2014.

[5] Scribd, «Scribd,» [En línea]. Available: https://es.scribd.com/document/350660951/Ras pberry-Pi-Pantalla-LCD-Touch-7-Raspberry-PI. [Último acceso: 1 Mayo 2018].

#### *Acerca de los autores*

Jesús Martínez Calderón pasante de ingeniería Electromecánica en 2017, por el Instituto Tecnológico Superior de Libres y Técnico en informática por el Centro de Bachilleratos Tecnológicos, Industrial y de Servicios No. 241 en el 2013.

Camino Real Esq. Calle Cuauhtémoc, Barrio de Tétela, Libres Puebla, México. C.P.73780.

Edgar Hernández Valera pasante de ingeniería Electromecánica en 2017, por el instituto Tecnológico Superior de Libres. Camino Real Esg. Calle Cuauhtémoc, Barrio de Tétela, Libres Puebla, México. C.P.73780.

Guillermo Córdova Morales: Ingeniero Electromecánico egresado del Instituto Tecnológico Superior de Libres en 2006. Maestro en Ingeniería egresado de Universidad Politécnica de Puebla en 2012. PTC división de Ingeniería Electromecánica del ITSLibres. Camino Real Esq. Calle Cuauhtémoc, Barrio de Tétela,

Libres Puebla, México. C.P.73780.

Abraham Aníbal Victoria Rojas: Ingeniero Mecatrónica egresado de la BUAP en 2012. PTC división de Ingeniería Electromecánica del ITSLibres. Camino Real Esq. Calle Cuauhtémoc, Barrio de Tétela, Libres Puebla, México. C.P.73780.

Mariana Lobato Báez es profesora investigadora de tiempo completo en el Instituto Tecnológico Superior de Libres, cuenta con diversas publicaciones nacionales e internacionales. Además, participan en diversos proyectos financiados referentes a sus líneas de investigación, las cuales se centran en el cómputo inteligente y las tecnologías emergentes aplicadas a la educación. Camino Real Esq. Calle Cuauhtémoc, Barrio de Tétela, Libres Puebla, México. C.P.73780.